## **16.16. Exporting to the dashboard**

Function added: mSupply version 4.04.00

To manually export data to the dashboard (administrators only):

- Click the **Admin** tab
- Click the **Dashboard** button
- Click the **Export Settings** button

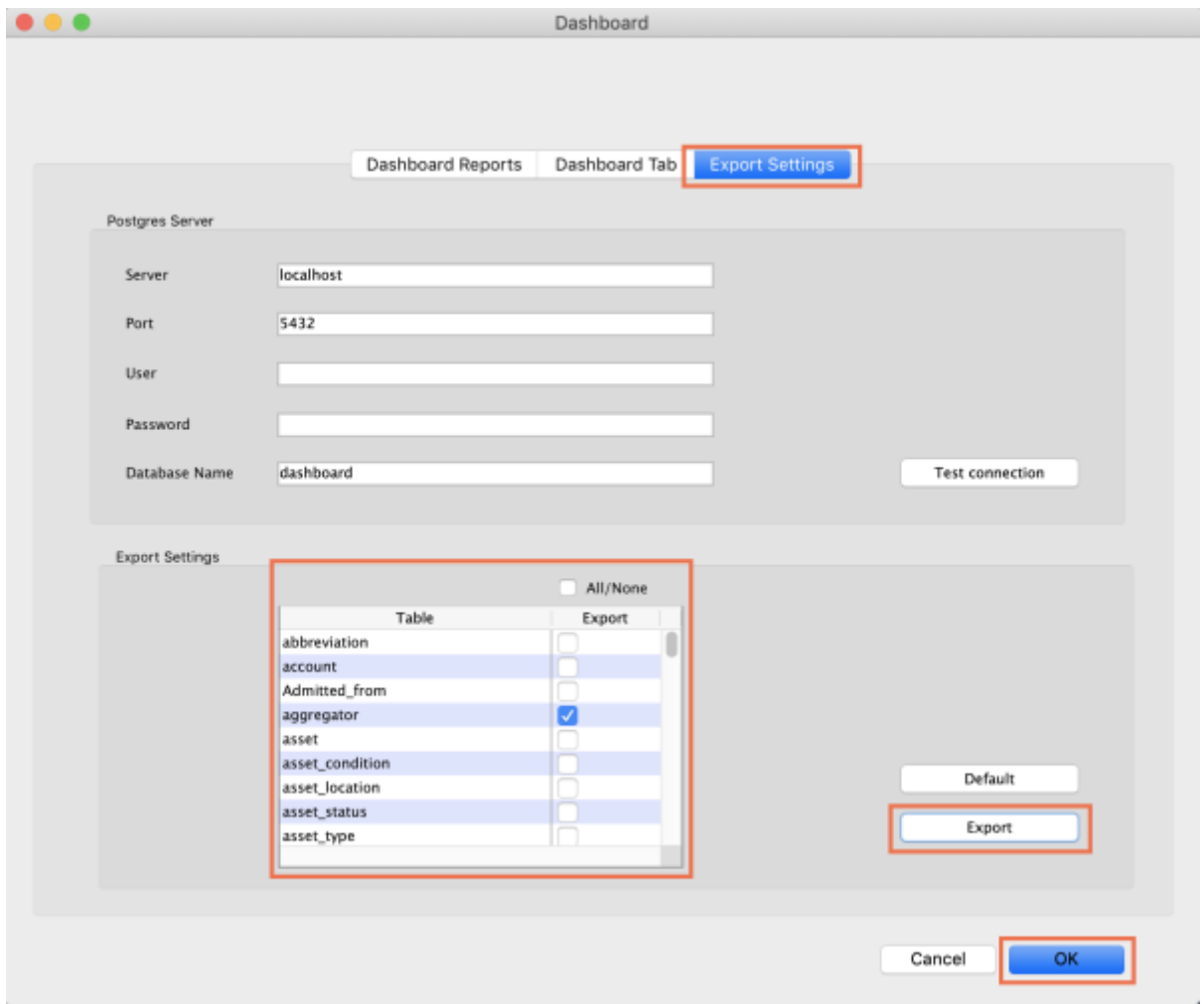

- Check the boxes to choose the data you want to manually export to the dashboard (check the **All/None** box to choose all options or click the **Default** button to restore to default selections)
- Click the **Export** button
- Enter the authorisation code
- Click **OK**

Previous: *[17.19. Exporting to MYOB](https://docs.msupply.org.nz/import_and_export:export_to_myob)* | | Next: *[18. Tenders](https://docs.msupply.org.nz/tender_management)*

Last update: 2020/05/14 import\_and\_export:export\_to\_dashboard https://docs.msupply.org.nz/import\_and\_export:export\_to\_dashboard?rev=1589464066 13:47

From:

<https://docs.msupply.org.nz/> - **mSupply documentation wiki**

Permanent link:

**[https://docs.msupply.org.nz/import\\_and\\_export:export\\_to\\_dashboard?rev=1589464066](https://docs.msupply.org.nz/import_and_export:export_to_dashboard?rev=1589464066)**

Last update: **2020/05/14 13:47**

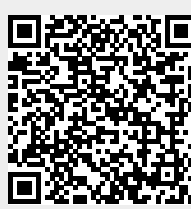